# Docker task in HPC Pack

We introduced docker task in HPC Pack 2016 Update1.

To use this feature, set the environment variable CCP\_DOCKER\_IMAGE of a task so that it could be run in a docker container on Linux compute node.

Environment variable CCP\_DOCKER\_IMAGE indicates the docker image to use by this task, the format is like running a docker command in Linux:

### **CCP\_DOCKER\_IMAGE=[Docker Registry]<Repository>[:Tag]**

Besides, there are several environment variables could be used to enhance this feature.

- CCP\_DOCKER\_NVIDIA to indicate if using command 'nvidia-docker', instead of using 'docker', to start docker container.
- CCP\_DOCKER\_VOLUMES to set the directories to be mounted from host to docker container as volumes.
- CCP\_DOCKER\_DEBUG to indicate if leaving the container alive for debugging after the command in it finishes, the container needs to be removed manually later.
- ❖ To run docker task, docker should be installed on Linux compute nodes first.
- ❖ Currently, the docker image used in HPC Pack should have /bin/bash, or the docker task would fail. We will try to remove this restriction later.
- ❖ A docker task can be allocated with multiple nodes to run MPI application, nevertheless, one node should not be allocated to multiple docker tasks.
- ❖ To run MPI application in Linux nodes and docker containers in HPC Pack, a SSH key pair should be prepared and configured to Linux nodes for setting the mutual trust between them. The key pair could be generated by ssh-keygen on a Linux node or by puttygen.exe(PuTTY Key Generator) on a windows node.
- ❖ To run MPI application in docker containers on Linux nodes, the docker image should have sudo, ssh service and MPI installed.

# Run MPI in docker container step by step

# 1. Deploy cluster with ARM template

Use the template "NOT Active Directory Domain integrated - [Single head node cluster for Linux workloads](https://github.com/MsHpcPack/HPCPack2016Preview#template-4-single-head-node-cluster-for-linux-workloads)" Use WindowsServer2012R2 as Head Node OS and use Ubuntu\_16.04 as Compute Node Image.

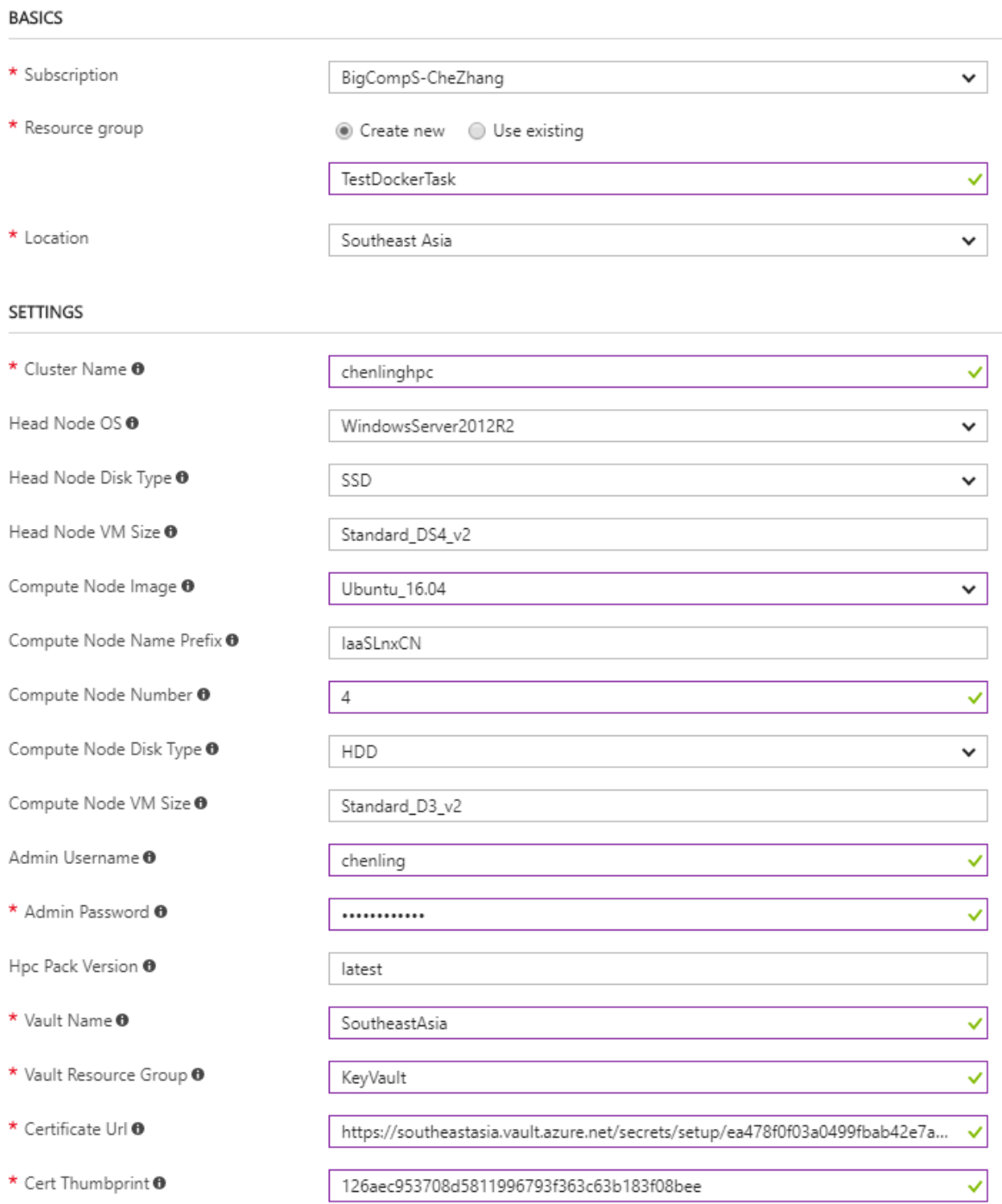

# 2. Install docker on Linux compute nodes by clusrun

Connect to the cluster, open Command Prompt and type below command: clusrun /nodegroup:linuxnodes apt update^; apt -y install docker.io

## 3. Run command in container as docker task

#### • Submit a job containing 1 docker task:

Take the Linux compute nodes online and type below command in Command Prompt: job submit /env:ccp\_docker\_image=docker.io/library/ubuntu:16.04 hostname

#### Check task result in HPC Cluster Manager:

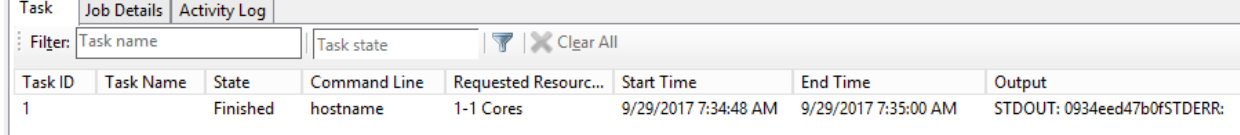

• Submit a job containing multiple docker tasks:

Type below command in Command Prompt:

```
job new
job add !! /env:ccp_docker_image=ubuntu cat /etc/*release ^| grep ^^NAME
job add !! /env:ccp_docker_image=centos cat /etc/*release ^| grep ^^NAME
job add !! /env:ccp_docker_image=debian cat /etc/*release ^| grep ^^NAME
job add !! /env:ccp_docker_image=fedora cat /etc/*release ^| grep ^^NAME
job submit /id:!!
```
Check task result in HPC Cluster Manager:

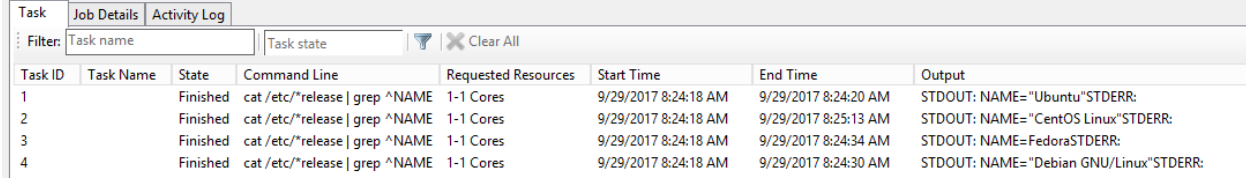

❖ Tasks would inherit the environment variables of their job if they don't have the same ones, thus the docker image can also be assigned in job environment variables.

Type below command in Command Prompt:

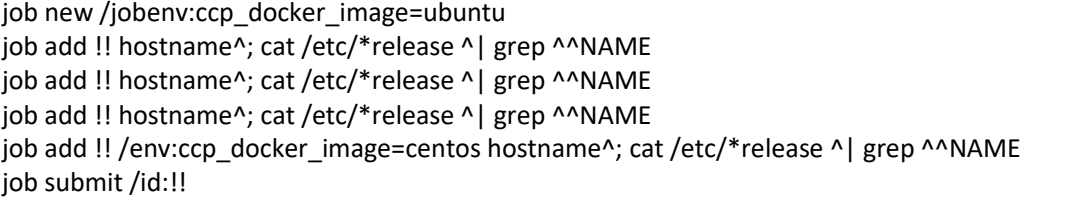

Check task result in HPC Cluster Manager:

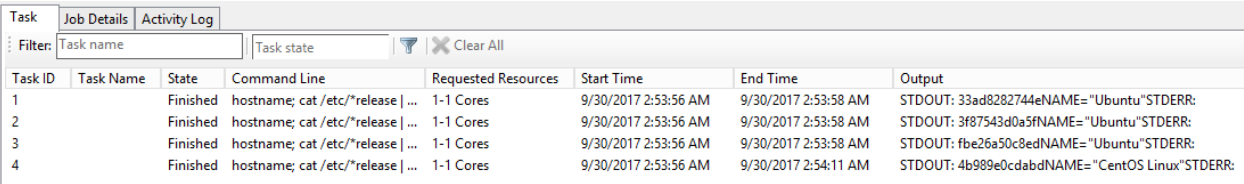

- 4. Run MPI task in container as docker task
- Build customized docker image with mpich installed
- ❖ Perform this step in any Linux node with docker installed.

Start a container with docker image ubuntu:

docker run -it ubuntu

Install sudo, ssh, vim and mpich with apt-get: apt update; apt -y install sudo ssh vim mpich

Write a simple mpi program:

mkdir /mpisample chmod o+w /mpisample cd /mpisample vim helloMpi.c

Edit helloMpi.c with below content:

#include<mpi.h> #include<stdio.h>

int main(int argc, char\*\* argv)

{

 int rank, size, processor\_name\_length; char processor\_name[1000]; MPI\_Init(NULL, NULL); MPI\_Comm\_rank (MPI\_COMM\_WORLD, &rank); MPI\_Comm\_size (MPI\_COMM\_WORLD, &size); MPI\_Get\_processor\_name(processor\_name, &processor\_name\_length); printf("Hello from %s, rank %d out of %d processors.\n", processor\_name, rank, size); MPI\_Finalize();

}

Compile helloMpi.c with mpicc and create a shell script run.sh:

mpicc helloMpi.c -o helloMpi

vim run.sh

Edit run.sh with below content:

#!/bin/bash echo \$CCP\_NODES | tr " " "\n" | sed "1d;n;d" | cat > host\_file num=\$1 [ -z "\$num" ] && num=4 mpirun -n \$num -f host\_file ./helloMpi

Set the execution permission of run.sh and exit the docker container: chmod +x run.sh exit

- ❖ A docker hub account is needed to perform this operation. Commit and push the docker image to docker hub: docker commit \$(docker ps -qa -n 1) <docker hub account>/mpich docker login -u <docker hub account> -p <password> docker push <docker hub account>/mpich
- ❖ This is a way to build docker image manually, alternative is using Dockerfile.

#### • Run MPI task as root

Generate key pair by command ssh-keygen on Linux node with clusrun. Open a Command Prompt and run below command:

clusrun /nodes:iaaslnxcn000 ssh-keygen -f key -t rsa -N " ^>/dev/nul^; cat key.pub^; cat key ^| tr -d '\n' > keypair.txt

A key pair will be generated and stored in the file keypair.txt, the first line of clusrun result is public key and the second line is private key.

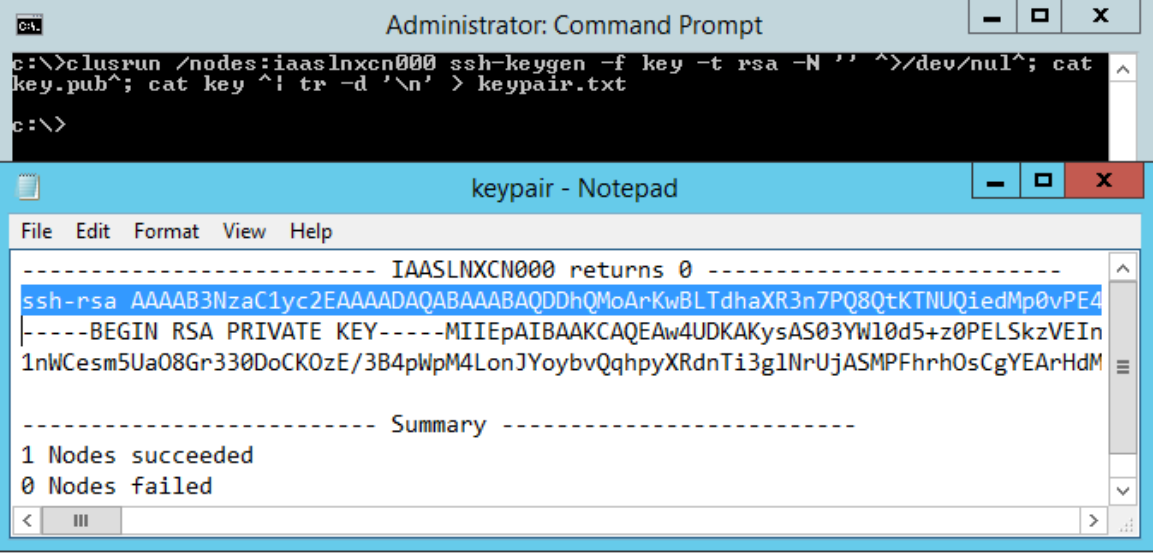

Insert 2 newline characters '\n' in public key, one after "-----BEGIN RSA PRIVATE KEY-----" and the other before "-----END RSA PRIVATE KEY-----".

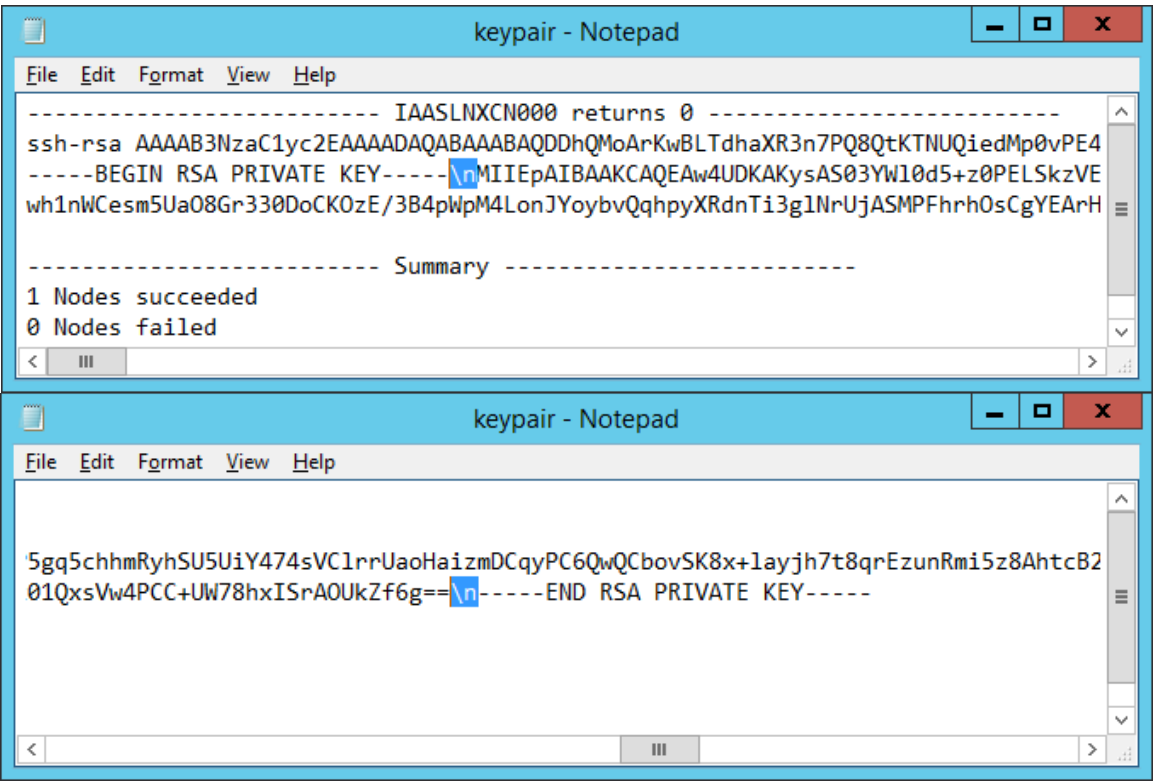

Set mutual trust between Linux compute nodes for root.

Creating ssh key file id\_rsa with clusrun in Command Prompt:

clusrun /nodegroup:linuxnodes mkdir -p /root/.ssh clusrun /nodegroup:linuxnodes echo '<public key>' ^> /root/.ssh/authorized\_keys clusrun /nodegroup:linuxnodes echo -e '<private key>' ^> /root/.ssh/id\_rsa clusrun /nodegroup:linuxnodes chmod 600 /root/.ssh/id\_rsa

❖ The mutual trust could also be set by other ways like login Linux compute nodes with putty and configuring manually. For normal user, a credential file containing the key pair could be passed with command hpccred so that the mutual trust could be set automatically by HPC Pack.

Submit a job including a docker task to run the MPI application in the docker image we built in above step:

job submit /env:ccp\_docker\_image=<docker hub account>/mpich /numnodes:4 /workdir:/mpisample ./run.sh 16

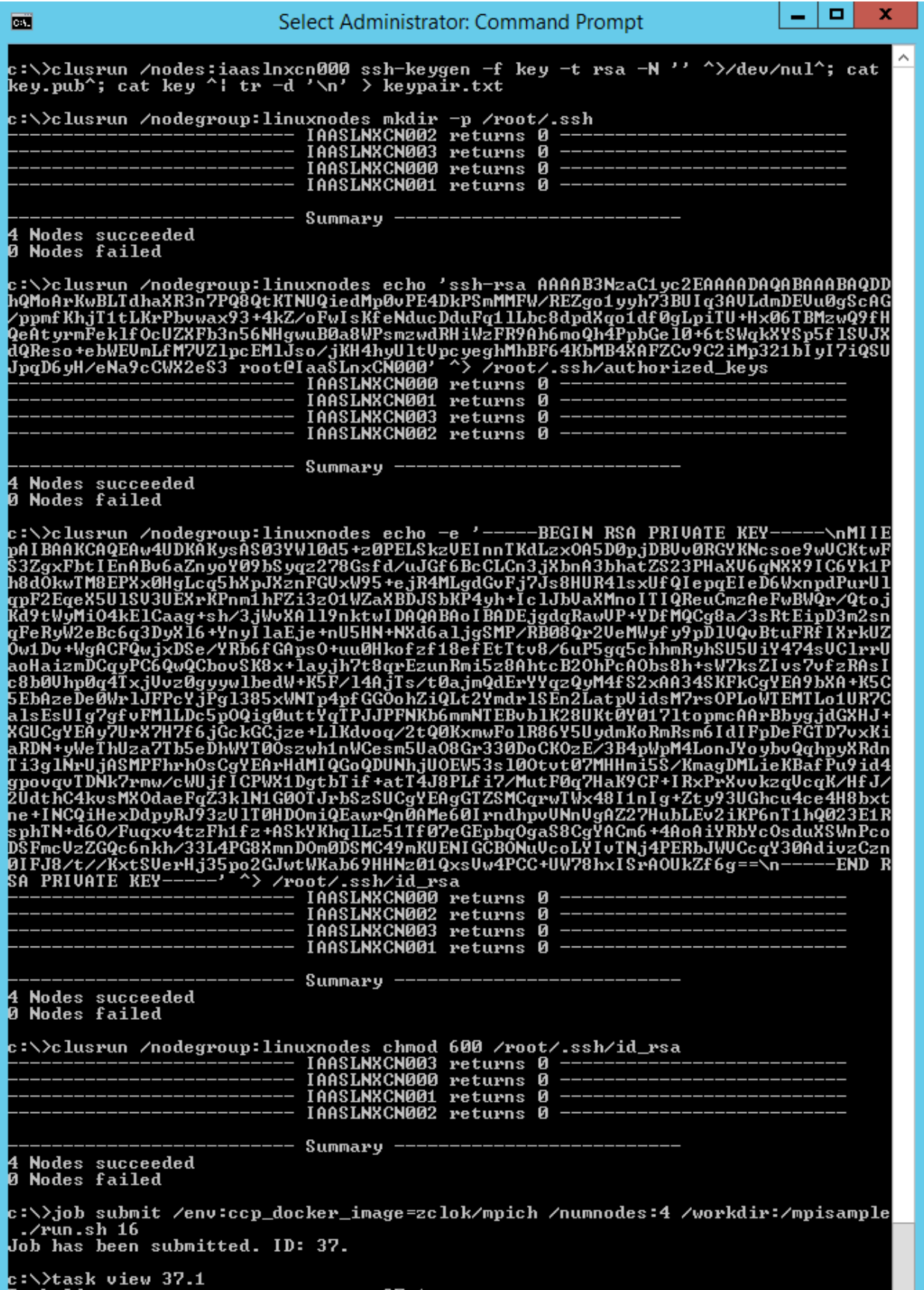

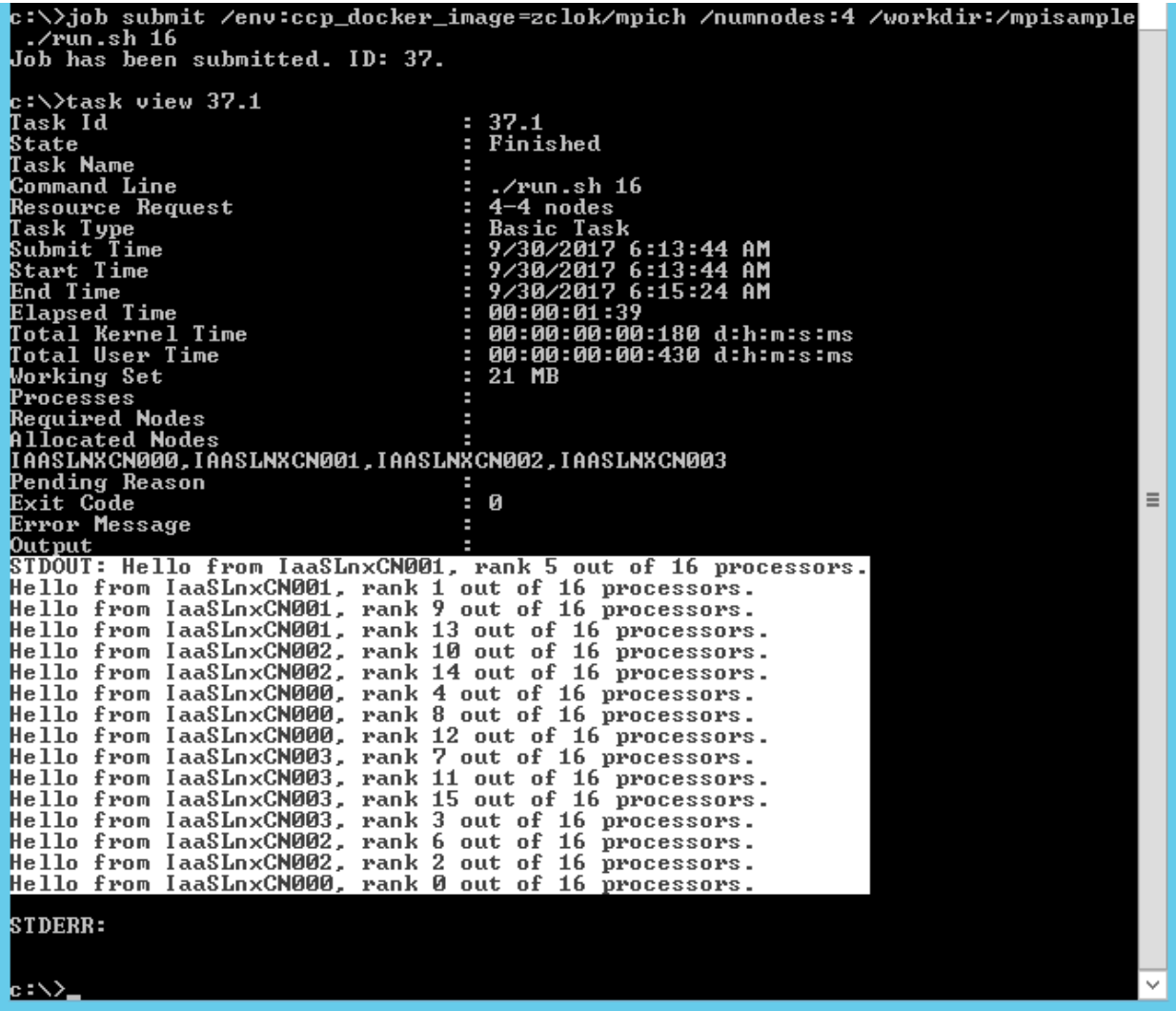

### • Run MPI task as a normal user

create a normal user, like "user1".

Generate a key pair with PuTTY Key Generator.

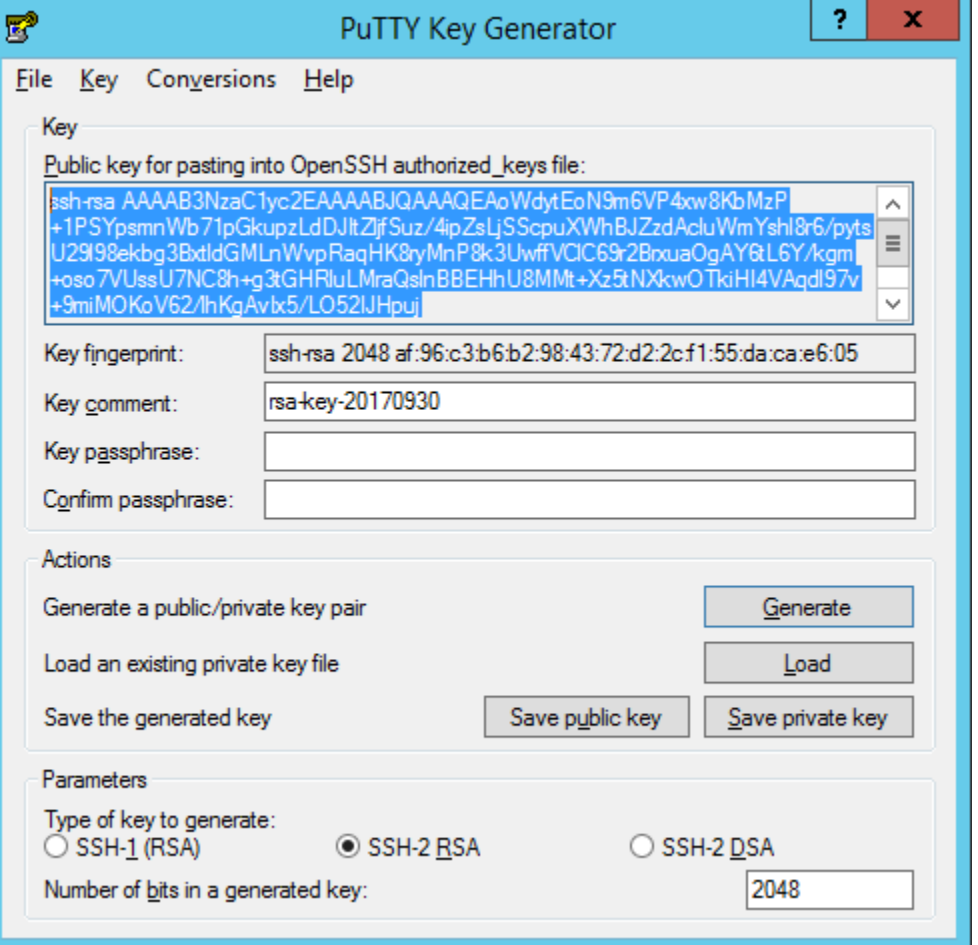

Create a xml file named "cred.xml" in C:\.

Copy public key from the window to file "cred.xml" as the content of xml element <PublicKey> in <ExtendedData>.

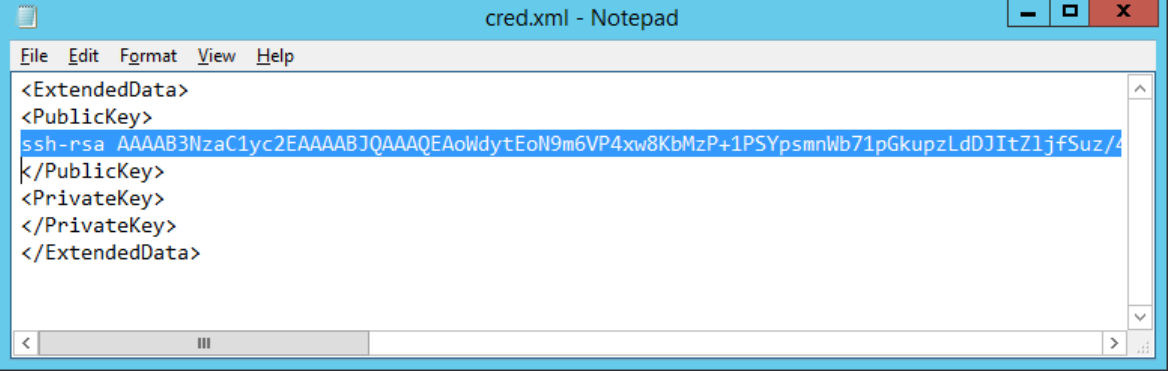

Export OpenSSH Key in PuTTY Key Generator as private key, and copy it to "cred.xml" as the content of xml element <PrivateKey> in <ExtendedData>.

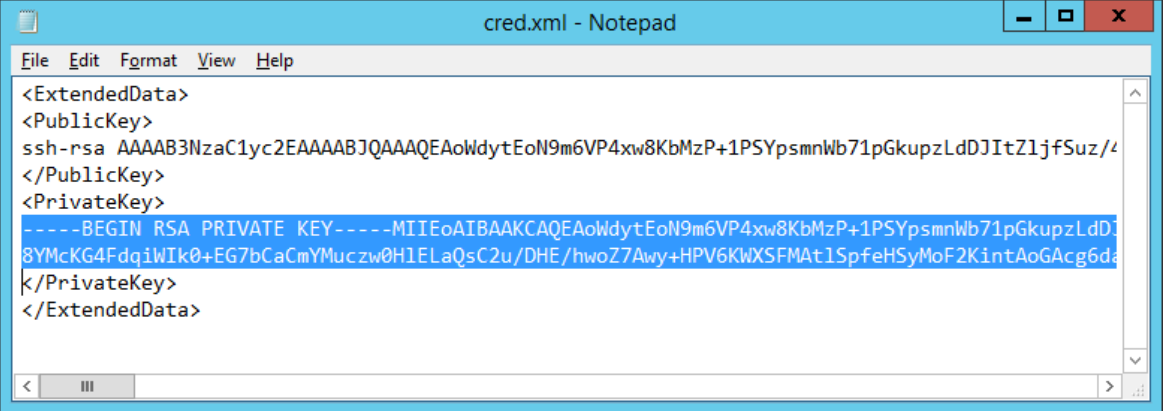

Set credential for normal user 'user1' in Command Prompt:

hpccred setcreds /user:user1 /extendeddata:C:\cred.xml

Submit job to run MPI application in docker task as user1:

job submit /env:ccp\_docker\_image=<docker hub account>/mpich /numnodes:4 /user:user1 /workdir:/mpisample ./run.sh

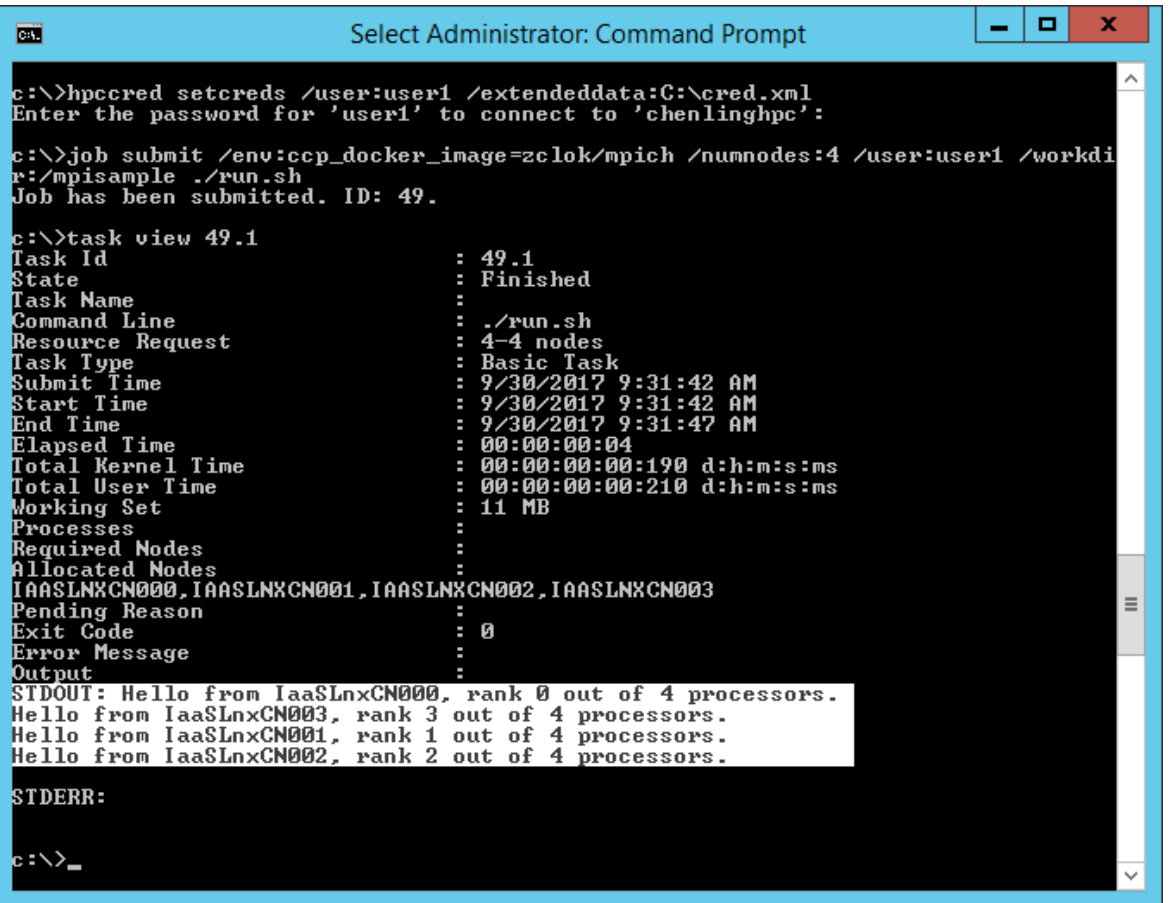